## テンプレートマニュアル

■本テンプレートは、Adobe Illustrator制作用のテンプレートとなっております。

■テンプレートのガイドラインが表すものは下記の通りです。

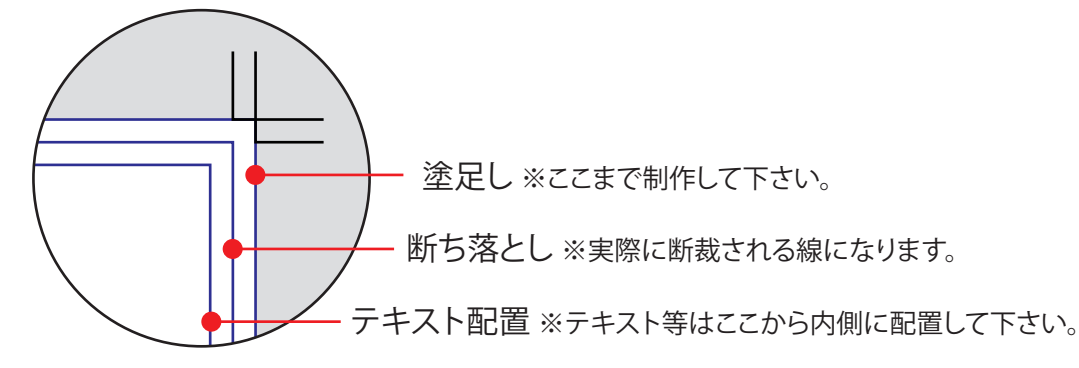

※塗足しは、断ち落とし線より3mm外側となっております。断裁時にはズレが生じる場合がございますので、色や画像を配 置する際は、紙の地色が出てしまうことを防ぐ為にも3mm外側まで制作して下さい。

※テキスト配置は、断ち落としの線より3mm内側となっております。断裁時にはズレが生じる場合がございますので、配置 する際はテキストが切れてしまうことを防ぐ為にも3mm内側に配置して下さい。

※お手数ですが当社が用意致しました注意書き等を含め、不用なオブジェクトは全て削除してからご入稿下さい。

※塗足し線より外側までオブジェクトが大きくはみ出してしまう場合は、必ずマスクをかけるなど、オブジェクトをトンボの外 へ出さないよう処理をお願い致します。トンボの外にアンカーポイントなどが出ておりますと、印刷時にズレが生じてしま う可能性がございます。白のボックスで隠しただけでは除外されたことにはなりませんのでご注意下さい。

※ご入稿の際は「画面」より「ガイドを削除」をお選びいただき、お客様が制作されたガイドラインも含め、全てのガイドを消 去してからご入稿下さい。

■その他、下記にご注意下さい。

- ※テンプレートはバージョン8.0で保存されています。ご使用のバージョンが8.0以上の場合は、一度保存し直してからお使 い下さい。
- ※リンク画像を保存する際は、必ずIllustrator上にて画像の埋め込みを施すか、画像データをIllustratorデータと同階層の フォルダに保存して下さい。これらをしていない場合、フォルダを移動した際にリンクが外れる可能性があります。リンク が外れてしまいますと、適切に印刷されませんのでご注意下さい。

## ●ご入稿の前に下記の点をご確認下さい。

- □データは適切に開くことができますか?
- □ アウトラインは取りましたか?
- □ 塗足しは付けてありますか?
- □ Illustratorデータ·画像データはCMYKモードになっていますか?
- □ 画像の埋め込みをしていない場合は、EPSで保存されていますか?また、リンクは外れていませんか?
- □ 画像は適切な解像度(実寸400dpi程度※ポスターの場合は200dpi程度)ですか?
- □ 透明機能を使用している場合、画像は埋め込まれていますか?
- □塗足し線の外に、画像やオブジェクトが大きくはみ出していませんか?
- □ 不用なオブジェクト・アンカーポイント(孤立点)等はありませんか?

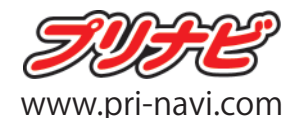